**الباب الثالث منهج البحث**

**أ- نوع البحث ومدخل البحث**

نوع البحث هو حبث امليدان عن فعالية اسرتاتيجية Broken ي تعليم مهارة القراءة لطلبة في الصف السابع من المدرسة ملاورمان  $\rm Text$ املتوسطة اإلسالمية احلكومية الثانية بنجرماسني.

لذلك، قام الباحث باستخدام مدخلا كميّا. وفقا سيفود الدّين أزوار، البحث مدخال كميا ضغط حتليله يف البياانت عدد املصنوع بطريقة الاحصاء. ٢١

**ب- تصميم البحث** هذا البحث هو تصميم حبث التجريي. وفقا لنذير، املنهج التجريي هو املالحظة يف ظل احللة املصنوع وينظم الباحث، والبحث التجربية هو البحث الزّمان بموجود مضاربة مالية على موضوع البحث مع موجود الضابطة.٢٢ فصول املالحظة يعطى املعاملة املختلفة. هدفه هو ملعرفة موجود وغريه فرق أتثري العقب معاملة خمتلفة.

<sup>22</sup> Saifudin Azwar, *Metode Penelitian,* ( Yogyakarta: Pustaka Pelajar, 2005), h. 5

1

## **ج- جمتمع البحث وعينته**

المجتمع في هذا البحث هو الطلبة الذين يدرسون اللغة العربية في طلاب الصف السابع املدرسة املتوسطة اإلسالمية احلكومية 2 مالورمان بنجرماسني، كما في الجدوال:

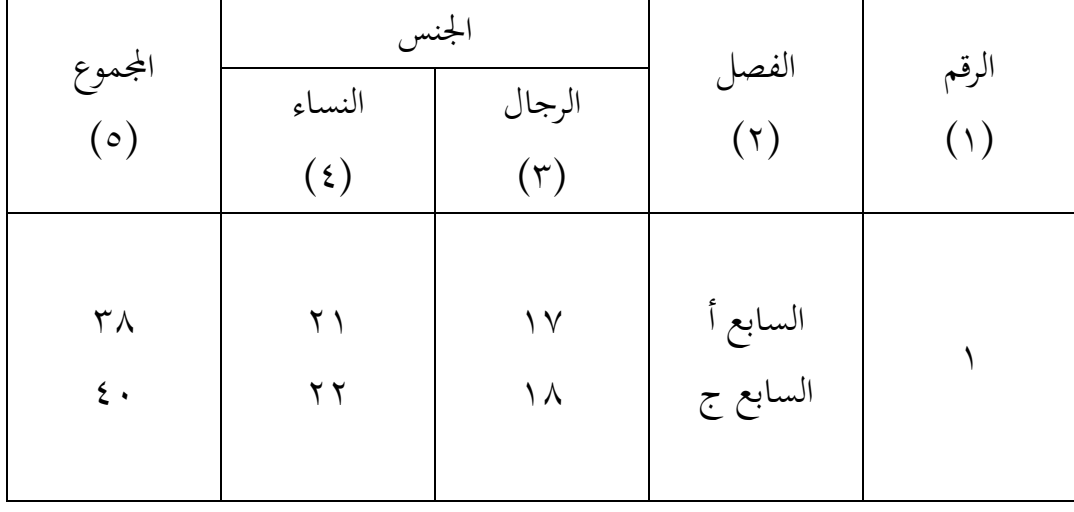

لأن كبير المجتمع وان يتذكر بحدود الوقت والقوة والمال من الباحث فاستخدمتها عينة هي الفصل الأول "أ" و "ج" فقط.

-2 عينة البحث

فعينة البحث الذي عرضه الباحث هو الطلبة يف الفصل السابع وعددهم اثلثة و ستون طالبا. ويقسم الطلبة إىل الفصلني و هو الفصل السابع "أ" الذي كان عدة طلبته ثانية و ثلاثون نفرا ومن الفصل الأول "ج" الذي كان عدة طلبته واحدة و ثالثون نفرا كذلك. فالفصل السابع "ج" يسمى مبجموعة الضابطة، فالفصل السابع "أ" يسمى مبجموعة التجربة،كما يف اجلدوال:

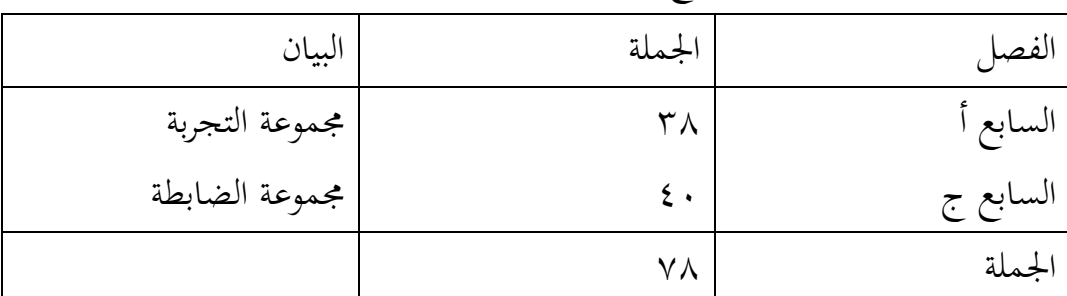

**د- البياانت ومصادرها** أما البياانت احملتاجة يف هذا البحث فينقسم اىل نوعني ، مها البياانت األساسية والبيانة الفرعية. **أوال**، البياانت األساسية**:** أما البياانت األساسية يف هذا البحث فهي: نتائج االختبار القبلي واالختبار البعدي ومصادرها تعين طلبة اجملموعة التجريبية واجملموعة الضابطة **اثنيا**، البياانت الداعمة**:** أ( تصوير عام عن مكان البحث ومصادرها الشؤون واإلدارية ب( أجهزة املدرسة ومصادرها رئيس الشؤون واإلدرية ج( البياانت عن املوظفني اإلدارين واملدرسني ومصادرها رئيس الشؤون واإلدارية. د( منهج تعليم اللغة العربية يف تلك املدرسة ومصادرها مدرس اللهة

العربية

**ه- أساليب مجيع البياانت** جلميع البياانت يف هذا البحث ، استخدم الباحث على النحو التايل: أ( اإلختبار: استخدم الباحث األختبار للوقوف على نتائج تعليم القراءة ابستخدام اسرتاتيجية Text Broken يف مهارة القراءة لدى طلبة الصف السابع املدرسة املتوسطة اإلسالمية احلكومية 2 مالورمان بنجرماسني. واإلختبار نوعان هو اإلختبار القبلي و البعدى. فاإلختبار القبلي هو اإلختبار الذي يفعل قبل استخدام اسرتاتيجية Text Broken يف مهارة القراءة. واإلختبار

- البعدى هو اإلختبار الذي يفعل بعد استخدام اسرتاتيجية Text Broken يف مهارة القراءة.
- ب) الملاحظة: أي أسلوب ينال البيانات المتوسطة عن تصوير موقع البحث، أحول الطلبة، مجلة املعلمون و أركب حرب اإلدارة، األجهزة، وجدول الدرس.
- ج) المقابلة: أي أسلوب ليحد المعلومات من المستجيبين والمخبرين مباشرة التني حمتوي على بياانت أساسية حول فعالية اسرتاتيجية لText Broken يف مهارة القراءة يف طالب الصف السابع املدرسة املتوسطة اإلسالمية احلكومية 2 مالورمان بنجرماسني.
- د) التوثيق : هذه الطريقة مستخدمة لتحصيل البيانات الموثقة من المدرسة المتعلقة عن حالة الطلبة والأساتذة والحالات المادية لمباني المدرسة وجدول الدرس و تاريخ تأسيس مدرسة المتوسطة الإسلامية احلكومية 2 مالورمان بنجرماسني.

لتبيين حول البيانات ومصادرها واسلوب جمع البيانات والمنظور إلى املصفوفة التالية:

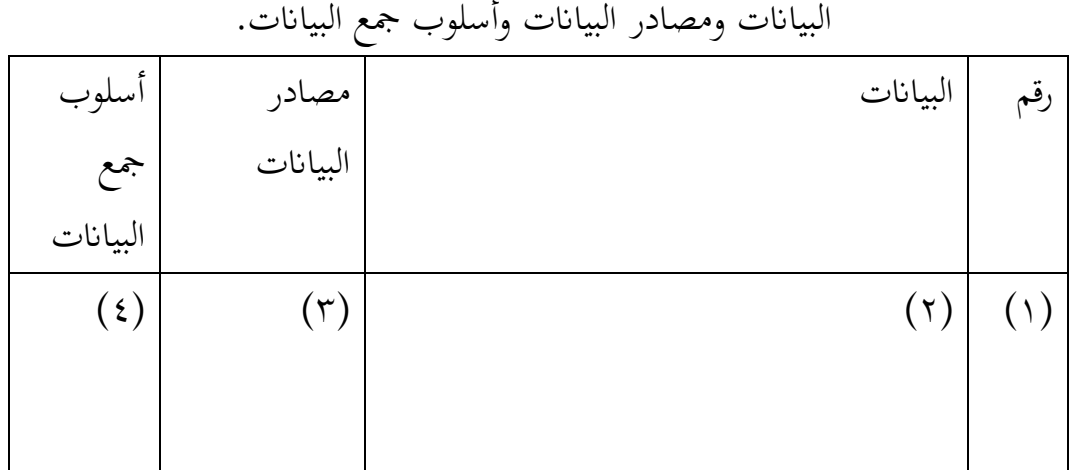

مصفوفة

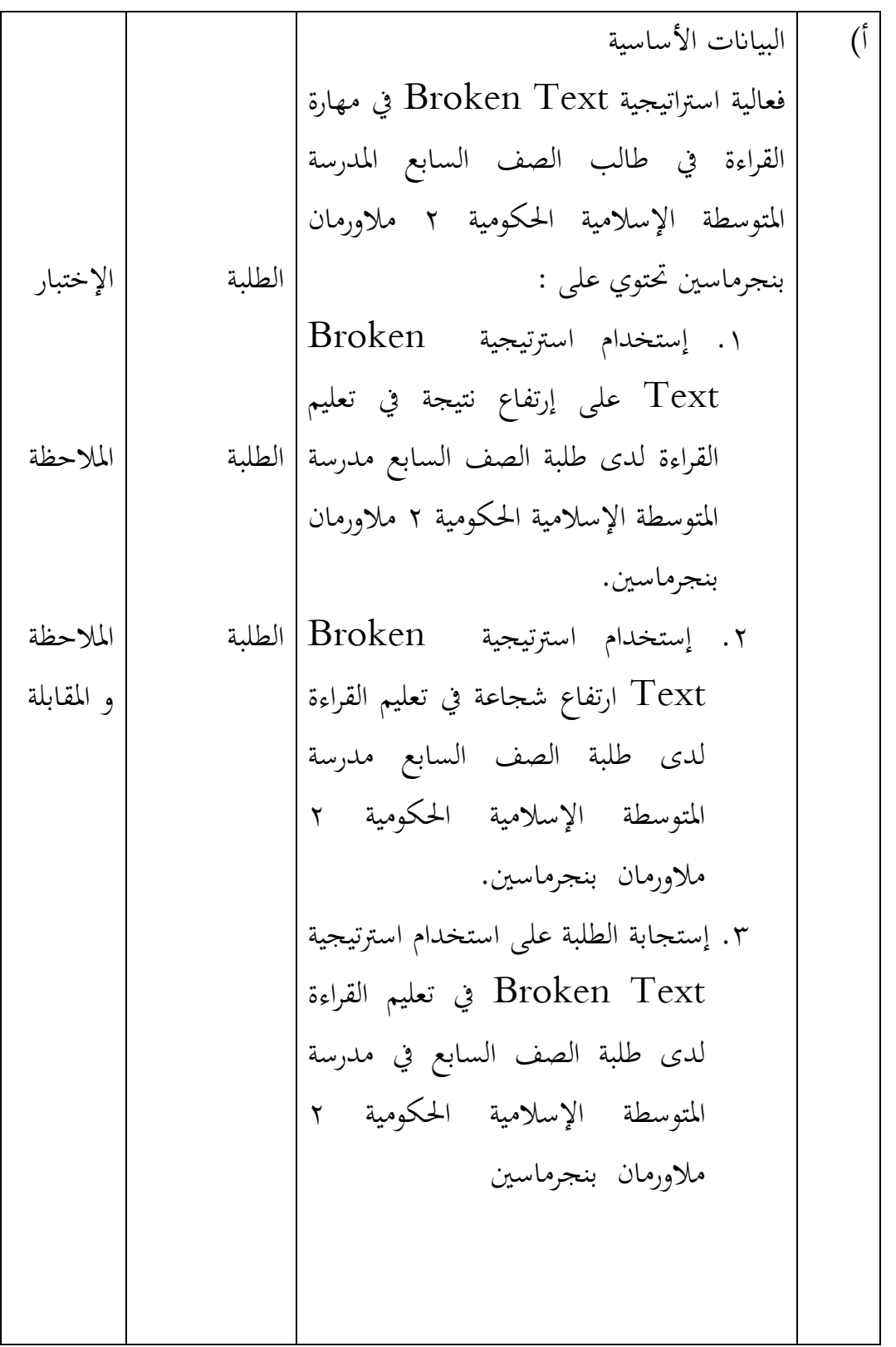

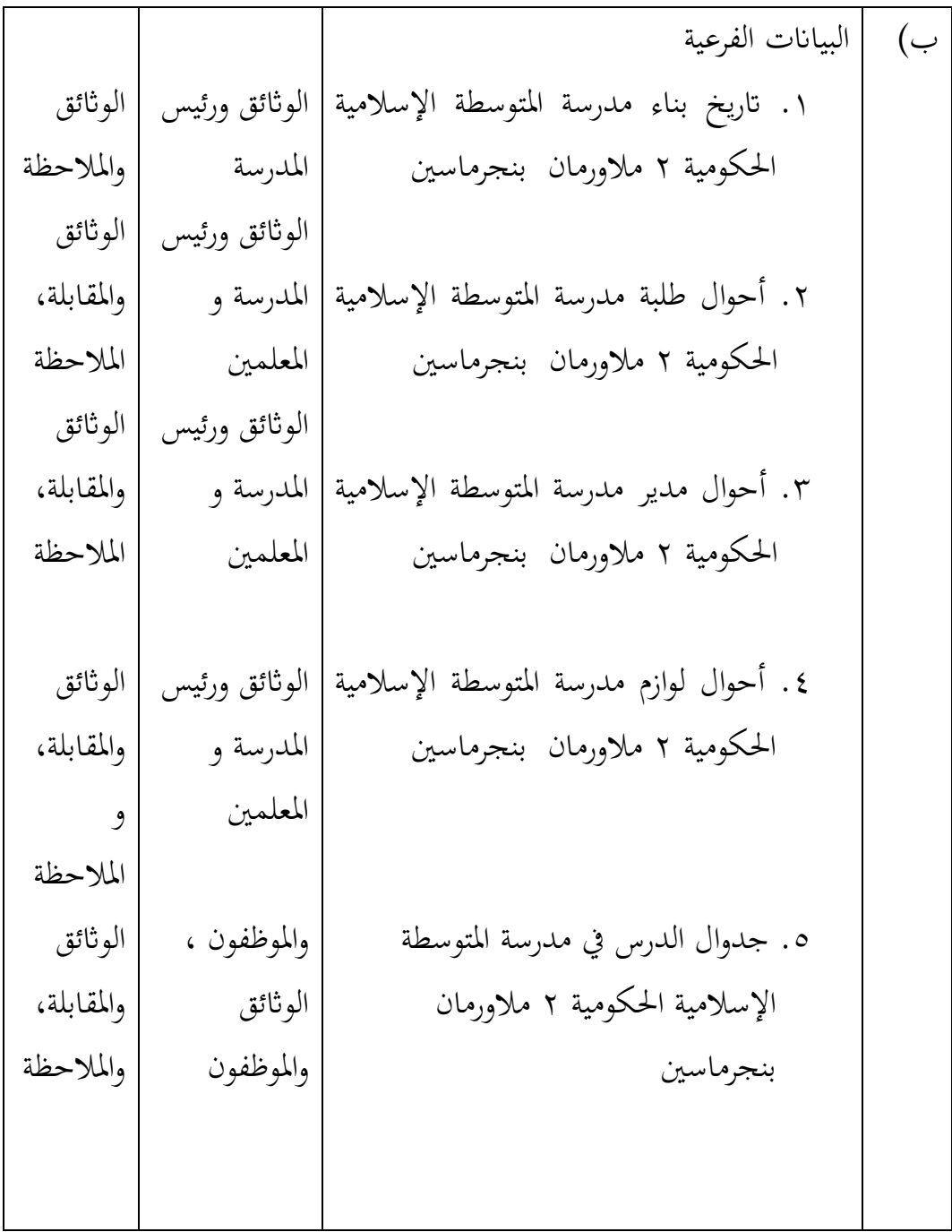

**و- تصميم القياسات** ر املرحلة حتليل البياانت يف الباب الرا ّ يف هيكال يس بع، فاملقتضى شيئ ما صحة للقيس يف هذا البحث، كما التايل: املؤشر: نتيجة االختبار األخري الطلبة يف تعليم القراءة مبدة الساعة و يف املدرسة.

كيفية قياس : طريقة تقدير حصل تعليم الطلبة ابستخدام رموز من عثمان و سيتياو يت وهو: N = 100 skor maksimal skor perolehan البيان :

N =قيمة األخري<sup>23</sup> قيمة حصل األخري طلبة أتويل ابستخدام دليل اآلتية :

اجلدول 1

| بيان     | قيمة              | رقم                  |
|----------|-------------------|----------------------|
| ممتاز    | $1-.,90$          | $\cdot$              |
| جيد جدا  | $9.692 - .60.$    | $\cdot$ $\mathsf{r}$ |
| جيد      | $9.649 - .670$    | $\cdot$ $\mathsf{r}$ |
| مقبول    | $9.672 -600$      | $\cdot$ ٤            |
| ناقص     | $9.602 - 162.$    | $\cdot \circ$        |
| ناقص جدا | $\cdots$ . $\leq$ | ٦.                   |

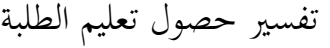

<sup>24</sup> Usman dan Setiawati, *Upaya Optimalisasi Kegiatan Belajar Mengajar*, (Bandung : PT Remaja Rosda Karya Ofset, 2001), h. 136

1

وبعد ذلك قيمة الذى تحصّل العملية بالاختبار إحصاء لتحديد موجود وغيره الإختلاف كبير من نتائج تعليم الصفان الذى يبحث وبيّن بالتّفصيل في ب أسلوب تحليل البيانات.

**ز- أسلوب حتليل البياانت**

بعد جمع البيانات وتفسيرها فحلّتها الباحثة بطريقة وصفية، وبعد ذلك، عمل التحليل بالمدخل الكمّي. ثم لأخذ الخلاصة المستخدمة بطريقة استفرائية. أي من أخذها تمر الأحوال الخاصة إلى الأحوال العامة.

حلّت الباحثة البياانت منسبة ابلطبقة العملية الطلبة مث مالحظة إستجابة الطلبة في تعليمية ومقابلتها باستخدام هذه الوسيلة.

إحصاءات التحليلى االستخدام هي اختبار املختلفة أو اختبار -Mann لختبار الأول يفعل من الحسابات الإحصائية (الختبار الأول الع حييط من املتوسط واإلحنيار املعيارى. يستخدم اختبار t إذا البياانت توجيع الطبيعية والنجانس. ويستخدم الاختبار Mann-Whitney (اختبار IU) إذا البيانات غير توجيع الطبيعية.

**-1 الوسط احلسايب**

عند سودجان أن لتثبيت مؤهالت نتيجة التعلم احلصول لطالب يستطيع أن يعرف من خالل املعدل الذي حدده ب:  $\bar{x} =$  $\Sigma f_i x_i$  $\Sigma f_i$ البيان:

 $(mean)$  قيمة المتوسط  $=\bar{x}$ جموع نتيجة الضرب بين كل البيانات مع تواترها  $\Sigma f_\textnormal{i}\textnormal{X}_\textnormal{i}$ 

**-3 االختبار الطبيعية** 

كان الاختبار الطبيعية مستخدمة لمعرفة الطبيعية من توزيع البيانات. ممتحن طبيعية البيانات التي تحصل بالبحث استخدام اختبار قلموغروف-.(Kolmogorov-Smirnovs) مسرنوف

يف بياانت كميا، سوف يستطيع عملية االختبار statistik parametik بشرط تلك البيانات عادية، أدالة تلك البيانات العادية الختبار الطبيعية. عمل االختبار الطبيعية ابستخدام االختبار قلموغروف- سمرنوف (Kolmogorov–Smirnovs) إذا عينته فوق خمسون الطلبة. الاختبار الطبيعية محسوب باستخدام برمجة 22 spss versi، أما خطوات حتليلها كما تلي: أوال، افتح الطبيعية

1

 $50$ 

<sup>25</sup>Anas Sudijono, *Pengantar Statistik Pendidikan* , (Jakarta: Rajawali Press, 2012), hlm.

 $Analyze$  – Nonparametic  $Test$  – اختبار –  $Test$ Legacy Dialogs – 1-Sample K-S تالثا، أدخل المغير إلى Test Variable list رابعا، ثم اختار "المربع الاختبار" في Test Distribution باختبار الطبيعية

خامسا، انقر "نعم".

اخلالصة من هذه التحليلية إذا قيمة ملحوظها أكرب من درجة املغزى 0,05 = )α )فالبياانت عادية. بل إذا قيمة ملحوظها أصغر من درجة المغزى 0,00 $(\alpha)$  فالبيانات غير العادية.

**-4 االختبار التجانس**

وبعد توزيع البياانت الطبيعية، مث يفعل االختبار التجانس. استخدام الاختبار التجانس لمعرفة هل قيمة الطلبة تجانس أم لا، استخدمت الباحثة برمجة 22 spss versi لتحليل البيانات المذكورة،. وأما خطوات اختبارها كما تلي:

أوال، وانقل قيمة الطلبة إىل بياانت view صف الضابط و صف التجريب

 $Analyze$  – Compare Means – One أنانيا، اختار Way Anova

Dependent list dan factor list إىل املغري أدخل ،اثلثا رابعا، انقر Options مث اختار يف الصندوق Homogeneity of variances test

خامسا، انقر "مث" و"نعم".

هذه الاختبار مهدوفة لمقارنة هل العينة توجد الفروق الواضح من عينة الأخرى. الاختبار المستخدمة هي Independent-sample T test حساب الاختبار t باستخدام برمجة $\textit{22}$   $\textit{s}$  ، وأما خطوات اختبارها كما تلي: أوال، أدخل قيمة الطلبة إىل املغري view data صف الضابط وصف

التجريب اثنيا، البيانات data view موخورة ب صف التجريب هو المجموعة الأولى وصف الضابط هو المجموعة الثانية

Analyze , pilih Compare Means, lalu ،اثلثا pilih Independent- Samples T test

> رابعا، وانقل قيمة االختبار إىل صندوق اختبار املغري "س" خامسا، أدخل المجتمع إلى صندوق "المجتمع المغير" سادسا، انقل Groups Defline

سابعا، أخزر المجموعة الأولى (الأول) والمجموعة الثانية (الثاني) سامنا، انقر"مث" و"نعم"

الخلاصة من هذه الاختبار هي إذا قيمة الملحوظ أكبر من درجة المغزى 0  $(\alpha)$  ف  $\mathrm{H}_0$  مقبول، إذا قيمة الملحوظ أصغر من درجة  $(\alpha)$  = . المغزى  $\cdot,\cdot$  =  $(\alpha)$  ف $H_a$  مردود.

**-6 اختبار مان ويتين )Whitney-Mann( )اختبارU)**

1

إذا البيانات التحليلية غير التوزيع الطبيعي فالمستخدمة اختبار مان ويتني أو يسمّى اختبار  ${\rm U}$  أيضا. وعند سوغيونو، يهدف اختبار  ${\rm U}$ 

26*Ibid*, hlm 239-240

كاملعياري استخدام اختبار t إذا كان الشرط ابرامياريتها مل تتحقق. وتستخدم هذه الطريقة الختبار اهلدف من اختالف السكانني. وأما خطوات ابستخدام برمجة 22 spss versi كما تلبي:

أولا، أدخل قيمة الطلبة إلى مغير data view صف الضابط وصف التجريب

ثانيا، البيانات data view مزخورة بصف التجريب هو المجموعة الأولى و صف الضابط هو اجملموعة الثانية

Nonparametic Tests, اختار Analyze ،اثلثا Independent- Samples 2 اخلتار مث Legacy Dialogs

 $Test$  Variable List رابعا، أدخل قيمة الاختبار إلى الصندوق خامسا، أدخل اجملتمع إىل الصندوق Variables Grouping سادسا، انقر "مث" و"نعم"

اخلالصة من هذه االختبار هي إذا قيمة امللحوظ أكرب من درجة املغزى 0,0 $\mathcal{H}_0$  ف  $\mathrm{H}_0$  مقبول، إذا قيمة الملحوظ أصغر من درجة المغزى  $\alpha$ ف  $H_{a}$  مردود.  $(\alpha) = \cdots$